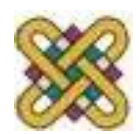

# **Βιοϊατρική τεχνολογία**

**Ενότητα 4:** Καρδιογράφος – Σπιρόμετρο

Αν. καθηγητής Αγγελίδης Παντελής e-mail: [paggelidis@uowm.gr](mailto:paggelidis@uowm.gr) ΕΕΔΙΠ Μπέλλου Σοφία e-mail: [sbellou@uowm.gr](mailto:sbellou@uowm.gr)

**Τμήμα Μηχανικών Πληροφορικής και Τηλεπικοινωνιών**

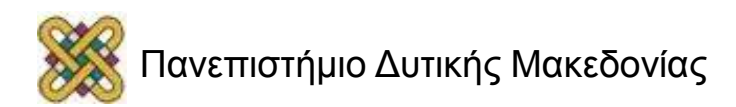

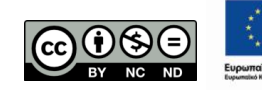

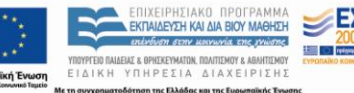

## Άδειες Χρήσης

- Το παρόν εκπαιδευτικό υλικό υπόκειται σε άδειες χρήσης Creative Commons.
- Για εκπαιδευτικό υλικό, όπως εικόνες, που υπόκειται σε άλλου τύπου άδειας χρήσης, η άδεια χρήσης αναφέρεται ρητώς.

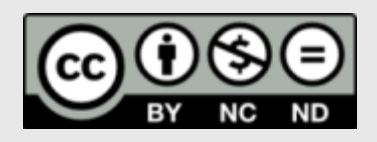

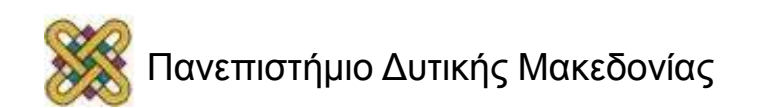

### Χρηματοδότηση

- Το παρόν εκπαιδευτικό υλικό έχει αναπτυχθεί στα πλαίσια του εκπαιδευτικού έργου του διδάσκοντα.
- Το έργο «**Ανοικτά Ψηφιακά Μαθήματα στο Πανεπιστήμιο Δυτικής Μακεδονίας**» έχει χρηματοδοτήσει μόνο τη αναδιαμόρφωση του εκπαιδευτικού υλικού.
- Το έργο υλοποιείται στο πλαίσιο του Επιχειρησιακού Προγράμματος «Εκπαίδευση και Δια Βίου Μάθηση» και συγχρηματοδοτείται από την Ευρωπαϊκή Ένωση (Ευρωπαϊκό Κοινωνικό Ταμείο) και από εθνικούς πόρους.

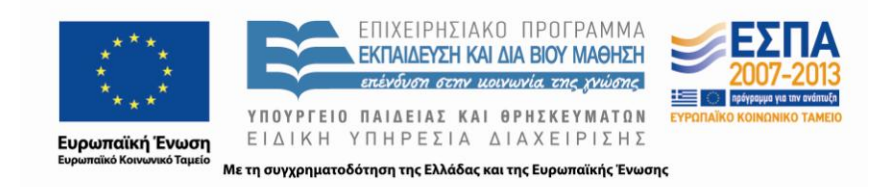

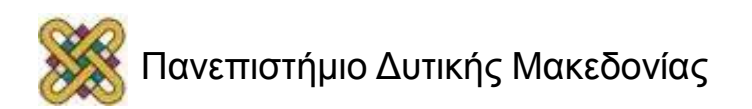

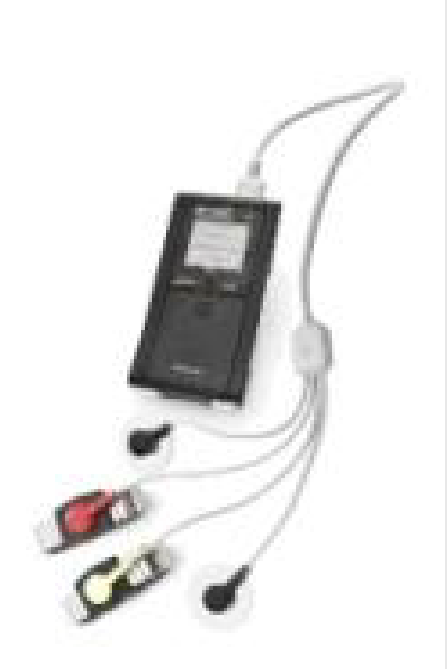

# Καρδιογράφος

- Ο **ηλεκτροκαρδιογράφος SelfCheck ECG** είναι μια απλή στη χρήση φορητή, ιατρική συσκευή, η οποία επιτρέπει την καταγραφή ηλεκτροκαρδιογραφήματος 1 ή 12 απαγωγών.
- Τα αποτελέσματα μεταδίδονται συνεχώς κατά τη διάρκεια της εξέτασης μέσω Bluetooth στο PDA. Στη συνέχεια τα αποτελέσματα μπορούν να αποσταλούν σε τοπικό ή απομακρυσμένο σταθμό για ανάλυση από τον επαγγελματία της υγείας.
- Παρέχεται έτσι η δυνατότητα στους ασθενείς και στον ιατρό να παρακολουθούν τα βιοσήματά τους από οπουδήποτε και οποτεδήποτε.

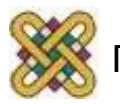

## ECGApp.java (1/5)

- Θέτουμε:
	- sampling frequency: fs=250
	- Period Ts of sampling: Ts=1f/fs
	- Calibration time for each phase: calibrationTime=3500
- Δημιουργούμε κι ένα αρχείο ecgFILE στο οποίο θα αποθηκεύονται τα δεδομένα.
- Ορίζουμε κανάλι επικοινωνίας, κανάλι εισερχόμενων και εξερχόμενων δεδομένων.
	- static StreamConnection sc;
	- static DataOutputStream dos;
	- static DataInputStream dis;

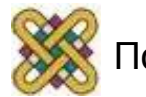

## ECGApp.java (2/5)

- Ορίζουμε αρχικούς πίνακες όπου θα αποθηκεύονται τα δεδομένα που θα αποστέλλονται και θα λαμβάνονται. Τους πίνακες δηλαδή που θα χρειαστούμε για να επικοινωνεί το σύστημά μας με τη συσκευή.
	- $-$  byte[] initCommand1 =  ${0x20,0x20}$ ;
- Ορίζουμε επίσης τον πίνακα όπου θα αποθηκεύεται η απόκριση της συσκευής, η οποία θα ορίζει με τη σειρά της το είδος της εξέτασης (ηλεκτροκαρδιογράφημα 1 ή 12 απαγωγών).
	- $-$  byte[] initCommand2 =  $\{0x51,0x51\}$ ;
- Ορίζουμε και τον πίνακα όπου θα αποθηκεύονται τα δεδομένα που προκύπτουν (response) όταν η συσκευή θα πιάσει τον παλμό του ασθενή.
	- $-$  byte[] pingCommand =  ${0x45,0x45,0x00}$ ;

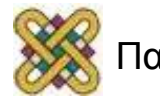

## ECGApp.java (3/5)

- Στη συνέχεια μετά τις αποκρίσεις από τη συσκευή γίνεται έλεγχος για το είδος της εξέτασης (1 ή 12 απαγωγών).
- Ορίζουμε μήνυμα λάθους σε περίπτωση που δεν έχει επιλεχθεί συσκευή.
	- JOptionPane.showMessageDialog(new JFrame(),"Δεν έχετε επιλέξει συσκευές.\nΠαρακαλώ επιλέξετε Ρυθμίσεις- >Συσκευές.","ΣΦΑΛΜΑ",JOptionPane.WARNING\_MESSAGE) stop();

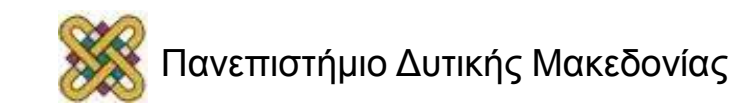

### ECGApp.java (4/5)

- **Καρδιογράφημα 1 απαγωγού:** 
	- Ορίζουμε τη διάρκεια: long duration=34000, σε ms.
	- Ορίζουμε το μέγιστο αριθμό των δειγμάτων, οι οποίοι αποθηκεύονται σε πίνακα: int maxSamples = (int)((duration/1000)\*(fs+50)).
	- Τα δεδομένα μετά στέλνονται στο ecgFile .
- **Καρδιογράφημα 12 απαγωγών:** 
	- Εδώ ορίζουμε 3 διαφορετικές φάσεις:
		- Φάση 1η (V1-V2): long phase1Duration=12000 και μέγιστος αριθμός δειγμάτων int maxSamplesPhase1 = (int)((phase1Duration/1000)\*(fs+50))
		- Φάση 2η (V3-V4): long phase2Duration=5000 και μέγιστος αριθμός δειγμάτων int maxSamplesPhase2 = (int)((phase2Duration/1000)\*(fs+50))
		- Φάση 3η (V5-V6): long phsae3Duration=5000 και μέγιστος αριθμός δειγμάτων int maxSamplesPhase3 = (int)((phase3Duration/1000)\*(fs+50)

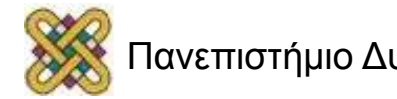

## ECGApp.java (5/5)

- Έπειτα ολοκληρώνεται η εξέταση, με την παράλληλη πλήρη φόρτωση της μπάρας.
- Αποθηκεύονται όλες οι μετρήσεις στο αρχείο ecgFile.

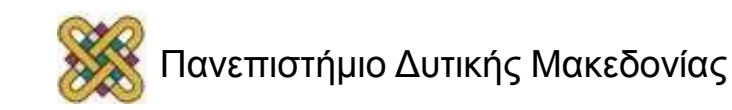

#### Σπιρόμετρο

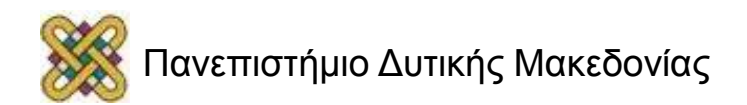

#### Τι είναι το Σπιρόμετρο

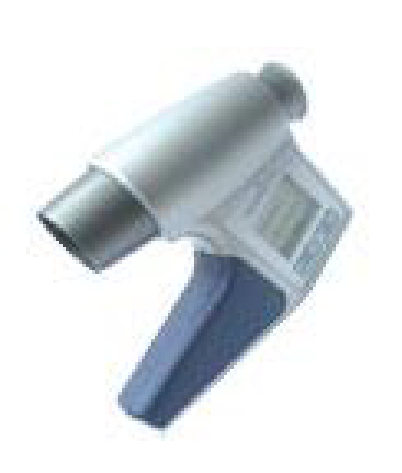

• Το **Σπιρόμετρο Spiro Pro** είναι μια απλή στη χρήση, φορητή, ιατρική συσκευή, η οποία μετράει με ακρίβεια παραμέτρους αναπνευστικής λειτουργίας και αποθηκεύει τα αποτελέσματα των μετρήσεων στη μνήμη. Το σύστημα καταγράφει τις καμπύλες Όγκου-Χρόνου και Ροής**-**Όγκου καθώς και τις ακόλουθες παραμέτρους: FVC, FEV1, FEV3, PEF, FEF25%, FEF50%, FEF75%, FEV25%- 75%. Στη συνέχεια με τη χρήση της τεχνολογίας Bluetooth τα αποτελέσματα μπορούν να αποσταλούν στο PDA για περαιτέρω ανάλυση.

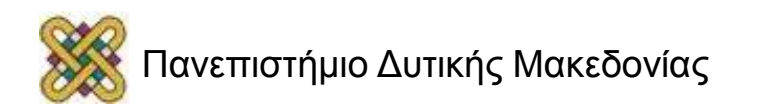

### SpiroProApp.java (1/5)

- Ορίζουμε τις εξής βιβλιοθήκες:
	- Swing (Java GUI Widget Toolkit)
	- java.io
	- java.nio
	- javax. microedition.io

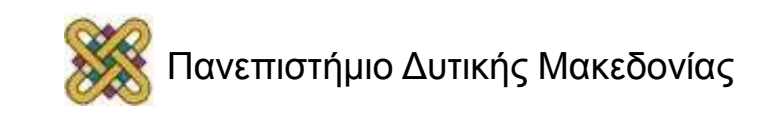

## SpiroProApp.java (2/5)

- Ορίζουμε τις μεταβλητές μας (serverURL, user).
- Καλούμε τη μέθοδο run (), η οποία με τη σειρά της καλεί την launchProgress () και την createConnection ().
- Η τελευταία δημιουργεί τη σύνδεση μεταξύ του PDA και του Σπιρόμετρου.
- Στη συνέχεια ορίζουμε τη συχνότητα και την περίοδο δειγματοληψίας (fs, Ts) των δεδομένων της εξέτασης.
- Δημιουργούμε ένα αρχείο (spiroFile) μέσα στο οποίο θα αποθηκευτούν τα δεδομένα.

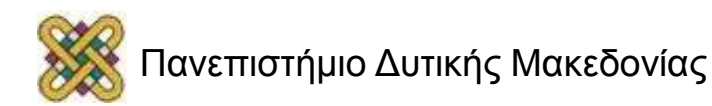

## SpiroProApp.java (3/5)

- Ορίζουμε το πρωτόκολλο απόκρισης της συσκευής (initCommand 1,2,3, initResponse 1,2,3, stopCommand, stopResponse κτλ.).
- Γίνεται η σύνδεση μεταξύ του PDA και του Σπιρόμετρου, ενώ παράλληλα «γεμίζει» η μπάρα εξέλιξης της διαδικασίας, όπου και στο τέλος εμφανίζει μήνυμα «Συνδέθηκε».
- Έναρξη της εξέτασης, ενώ ορίζουμε πως σε περίπτωση λάθους θα εμφανιστεί μήνυμα σφάλματος.
- Εμφάνιση μηνύματος «Εκπνεύστε μετά τον ήχο» και ορισμός των μεταβλητών numberOfSamples, maxSamples, volume, oldFlow, maxDuration.
- Ορίζουμε τον πίνακα στον οποίο θα φορτώνονται οι τιμές της μέτρησης, αλλά και το beep tone, το οποίο σηματοδοτεί την έναρξη της εξέτασης.

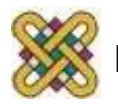

## SpiroProApp.java (4/5)

- Αποθήκευση των δεδομένων ροής στη μεταβλητή flow (flowBuffer.put(flow), και υπολογίζουμε τον όγκο των πνευμόνων.
	- volume  $+= ((flow + oldFlow)/2)*Ts;$
	- volumeBuffer.put(volume)
- Δίνουμε closeCommand και stopCommand για τον τερματισμό της εξέτασης, ενώ η μπάρα εξέλιξης της εξέτασης έχει φορτώσει πλήρως.
- Με τα δεδομένα που έχουμε λάβει θα πρέπει στη συνέχεια να υπολογίσουμε τις τιμές FVC, FEV1, FEV3, PEF, FEF25, FEF50, FEF75, FEF25-75, οι οποίες ορίζονται από το πρότυπο Σπιρομέτρησης.

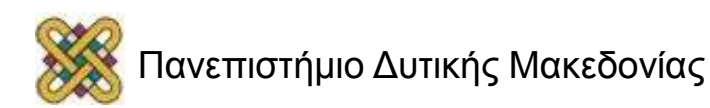

## SpiroProApp.java (5/5)

- FVC: συνολικός όγκος του αέρα που έχει εκπνεύσει ο ασθενής.
- FEV1: όγκος αέρα που έχει εκπνευστεί στο πρώτο δευτερόλεπτο της εξέτασης.
- FEV3: όγκος αέρα που έχει εκπνευστεί στα τρία πρώτα δευτερόλεπτα .
- PEF: μέγιστη τιμή της ροής του αέρα (L/s).
- FEF25: μέσος όρος ροής πού έχει εκπνευστεί κατά το πρώτο 25% της εξέτασης.
- FEF50: μέσος όρος ροής πού έχει εκπνευστεί κατά το πρώτο 50% της εξέτασης.
- FEF75: μέσος όρος ροής πού έχει εκπνευστεί κατά το 75% της εξέτασης.
- FEF25-75: μέσος όρος ροής πού έχει εκπνευστεί από το 25% -75% της εξέτασης.
- Αποθήκευση όλων των δεδομένων στο αρχείο που δημιουργήσαμε αρχικά και τέλος απεικόνιση αυτών στην οθόνη.

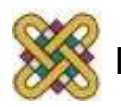

#### Τέλος Ενότητας

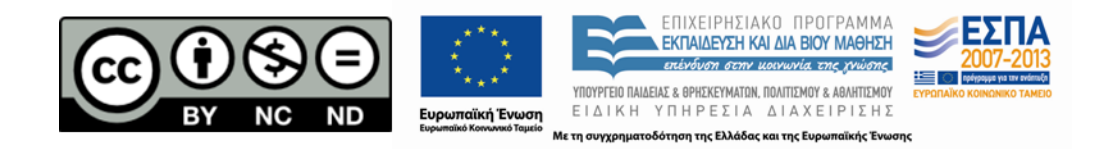

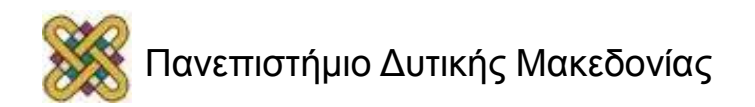